# **Der HÄV Scanner Die Fortbildungsapp der Hausärzte**

**Mirjana Ruckes, Vorstandsreferentin der HÄVG AG 26.06.2019**

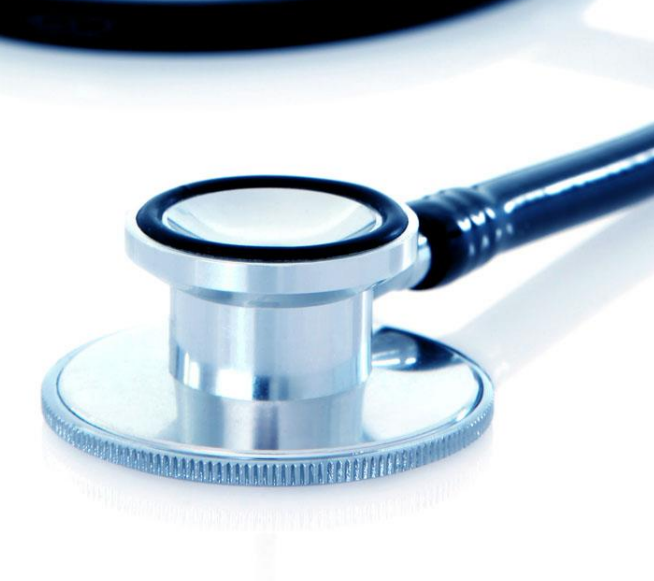

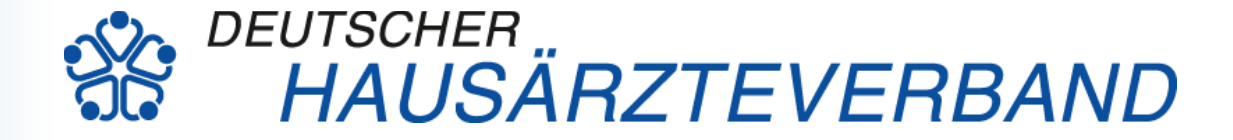

### **Agenda**

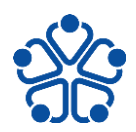

### **TOP 1 – Die Funktionen der HÄV Scanner-App im Überblick**

- a) Kernfunktionen
- b) Herunterladen
- c) Anmeldeprozess
- d) Anlegen der Veranstaltung im Arztportal
- e) Barcode scannen
- f) Hilfe Funktion

### **TOP 2 – Die Vorteile der HÄV Scanner-App**

- a) Vorteile für den Nutzer
- b) Weiterentwicklung

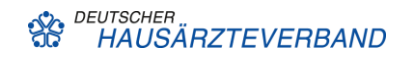

**a) Die vier Kernfunktionen im Überblick**

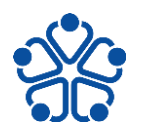

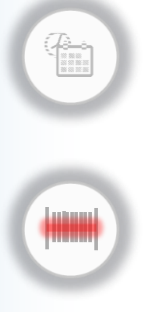

Veranstaltungsmanagement

Digitales Erfassen der Teilnehmerbarcodes

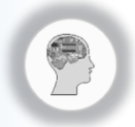

Intelligente Identifikation der Teilnehmerbarcodes

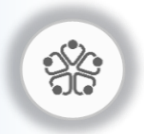

Verknüpfung mit dem Arztportal

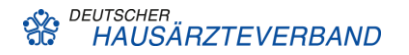

**b) Wie bekommen Sie die App auf Ihr Handy?**

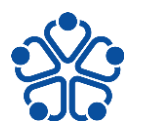

- Kostenloses **Herunterladen**
	- Google Play Store
	- App Store
	- Sie finden die App mit dem Suchbegrif<sup>(</sup>" HÄV Scanner"

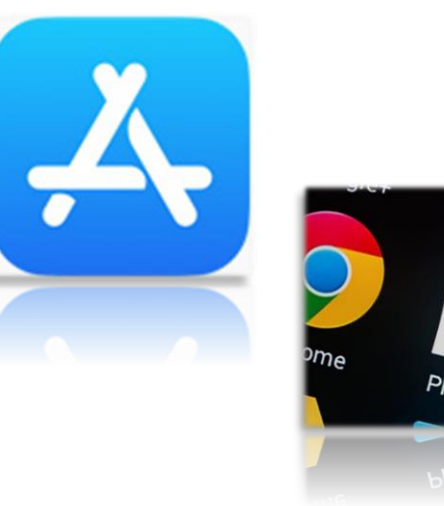

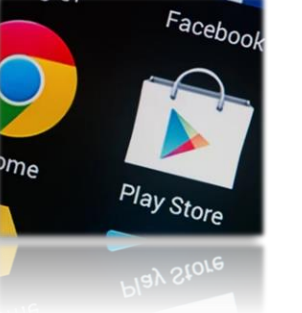

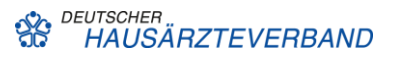

- **c) Wie funktioniert der Anmeldeprozess?**
- Für die **Anmeldung** benötigen Sie:
	- Initiale Freischaltung erfolgt nach erhalt der Moderatoren Zertifizierung automatisch.
	- Anmeldung im Arztportal.
	- Die Anmeldedaten der App und des Arztportals sind die selben.
	- Nach einmaliger Anmeldung können Sie die App 48 Std. auch ohne Internetverbindung nutzen.

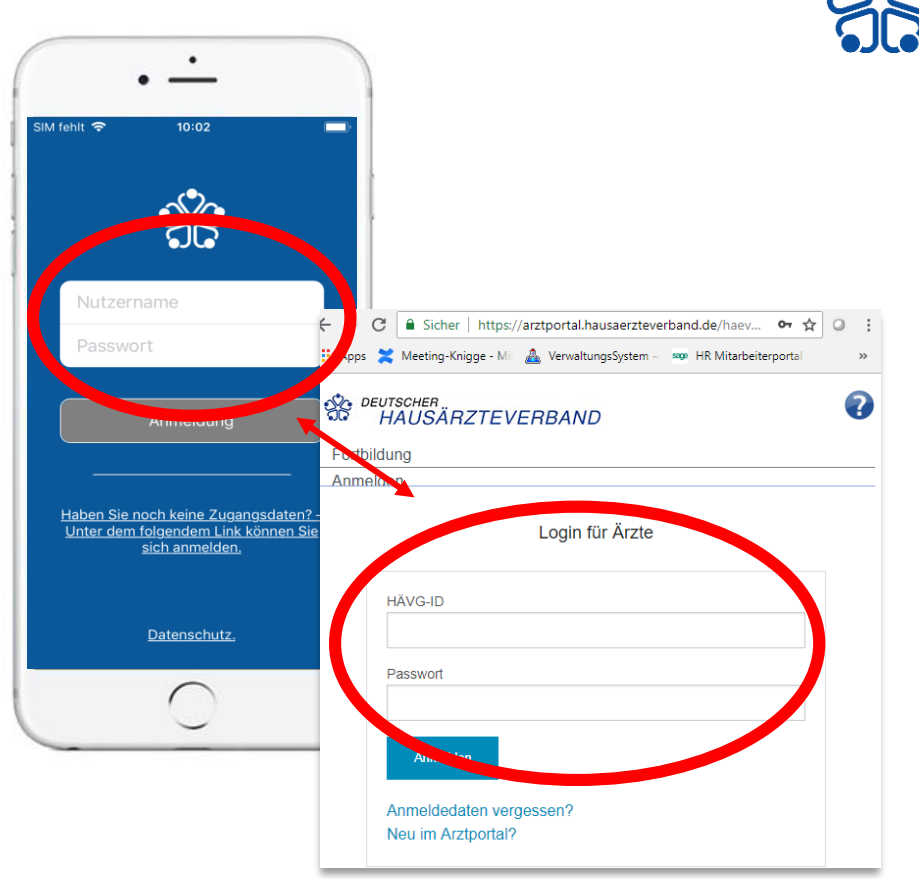

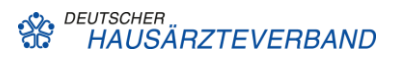

- **c) Lassen Sie uns die Anmeldung einmal gemeinsam machen!**
- Sind Sie bereits im Arztportal angemeldet?
	- $\triangleright$  Ja, dann nutzen Sie die selben Anmeldedaten die Sie auch im Arztportal verwenden.
	- $\triangleright$  Ja, aber Sie kennen Ihre Anmeldedaten nicht mehr. Fordern Sie einfach neue Anmeldedaten an.
	- $\triangleright$  Nein, dann melden Sie sich bitte beim [Arztportal](https://arztportal.hausaerzteverband.de/haevg-ap/portal/login?1) an.
	- $\triangleright$  Nein, weil Sie Ihre HÄVG-ID nicht kennen oder keine Besitzen. Bitte rufen Sie uns an!

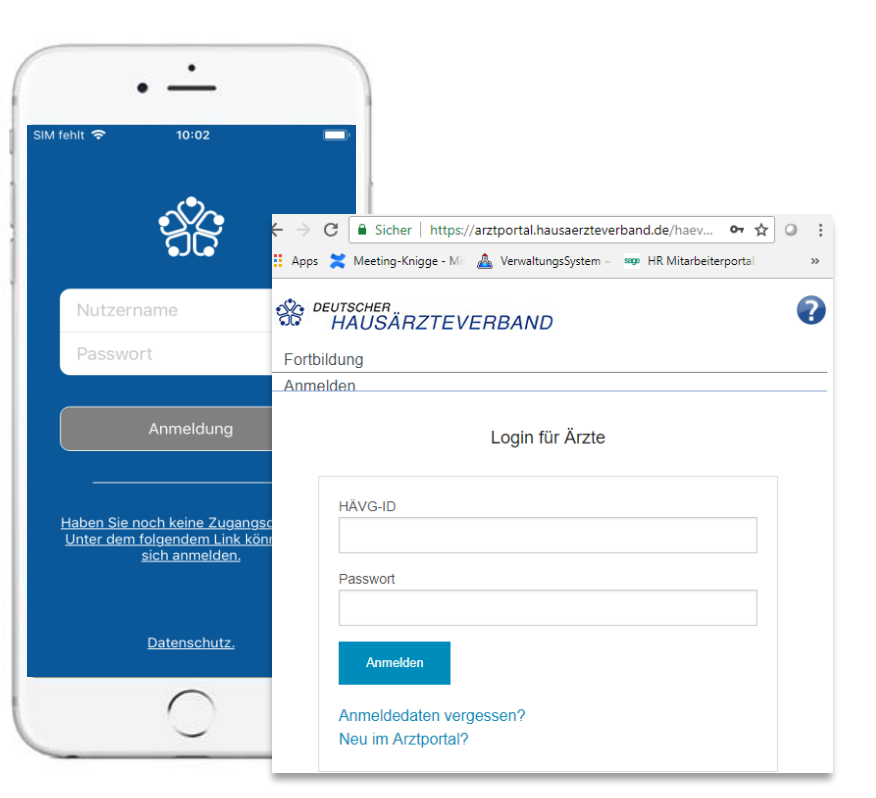

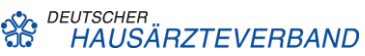

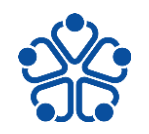

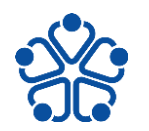

- **d) Wie kommen die Veranstaltungen in den HÄV Scanner?**
- Das Verwalten der Veranstaltungen **im Arztportal:**
	- HZV-Veranstaltung werden im Arztportal angelegt
	- Automatische Weiterleitung der Veranstaltungen an die App
	- Synchronisation mit dem Fortbildungskonto der Teilnehmer

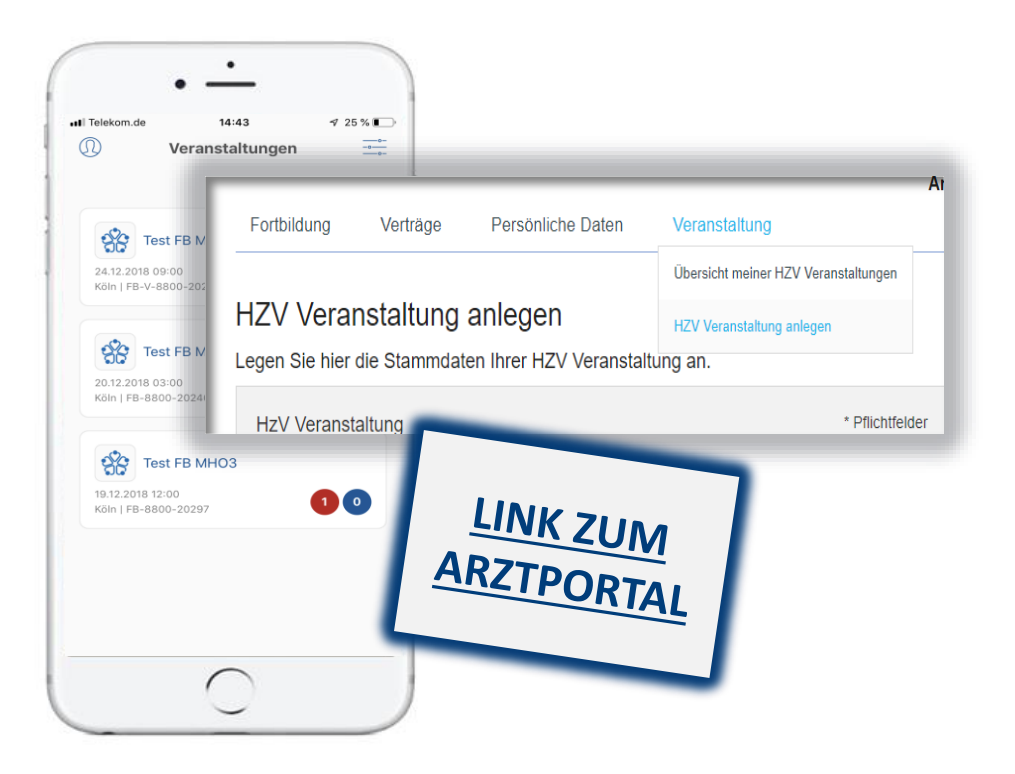

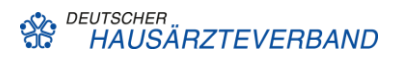

- **d) Wie kommen die Veranstaltungen in den HÄV Scanner?**
- Sie müssen für die Nutzung der Scanner-Funktion die Veranstaltungen zuerst im **Arztportal** anlegen.
	- Bitte geben Sie bei der Bezeichnung der Veranstaltung das Thema-Quartal-Jahr an
	- Geben Sie alle Merkmale an die Ihr QZ vorweisen kann
	- Bitte die rot markierten Fehler nicht ausfüll

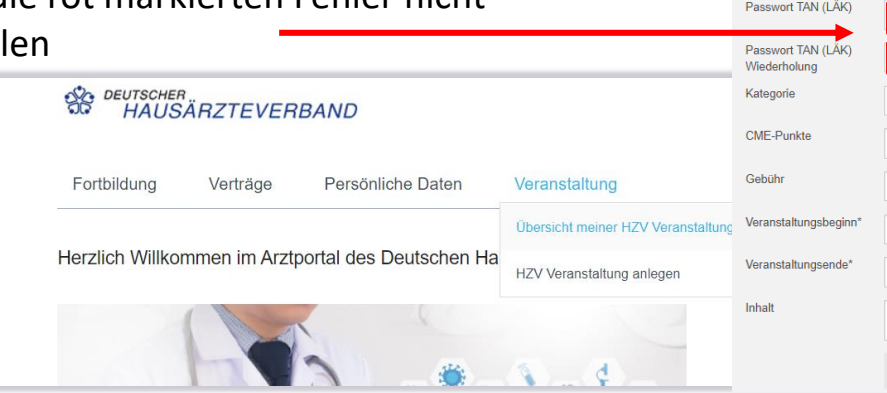

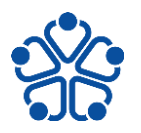

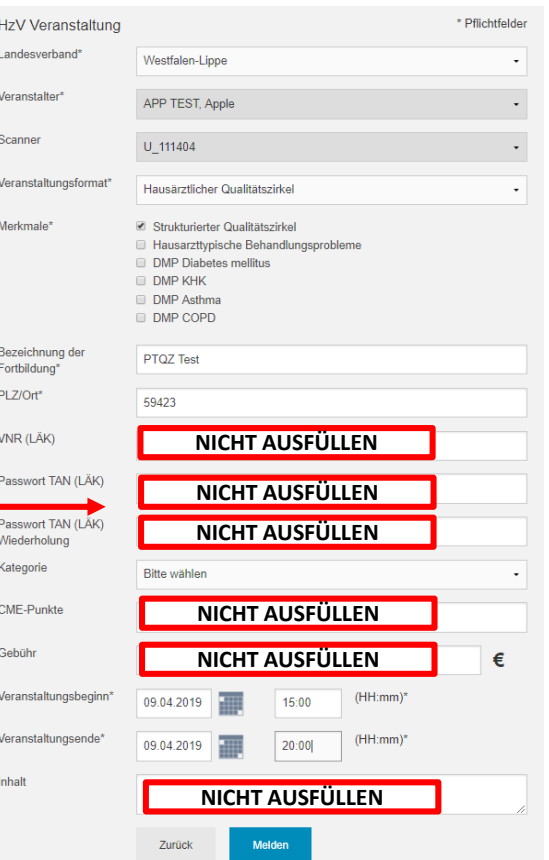

ನಡ

**HAUSARZTEVERBAND** 

- **e) Verwaltung der Veranstaltungen in Ihrem HÄV Scanner?**
- Das Verwalten der Veranstaltungen **in der HÄV Scanner-App**:
	- Untergliederung der Veranstaltungen in drei Kategorien:
		- Heute
		- Zukunft
		- Vergangenheit
- Übertragung der Veranstaltung 180 Tage in die Zukunft und in die Vergangenheit.

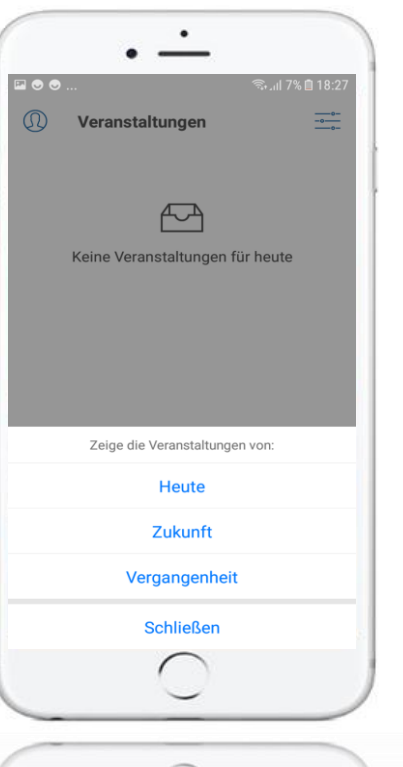

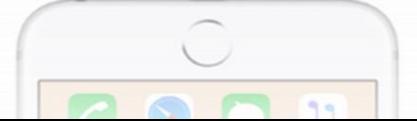

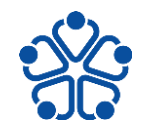

- **e) Wie kommen die Teilnehmerbarcodes in die HÄV Scanner-App?**
- Das **Scannen** der Teilnehmerbarcodes:
	- Veranstaltung auswählen
	- Barcode einscannen
	- Intelligente Identifikation der Teilnehmerbarcodes
	- Teilnehmerbarcodes werden automatisch an das Arztportal weitergeleitet
	- Sie können im Arztportal die Teilnehmerdaten manuell nachtragen

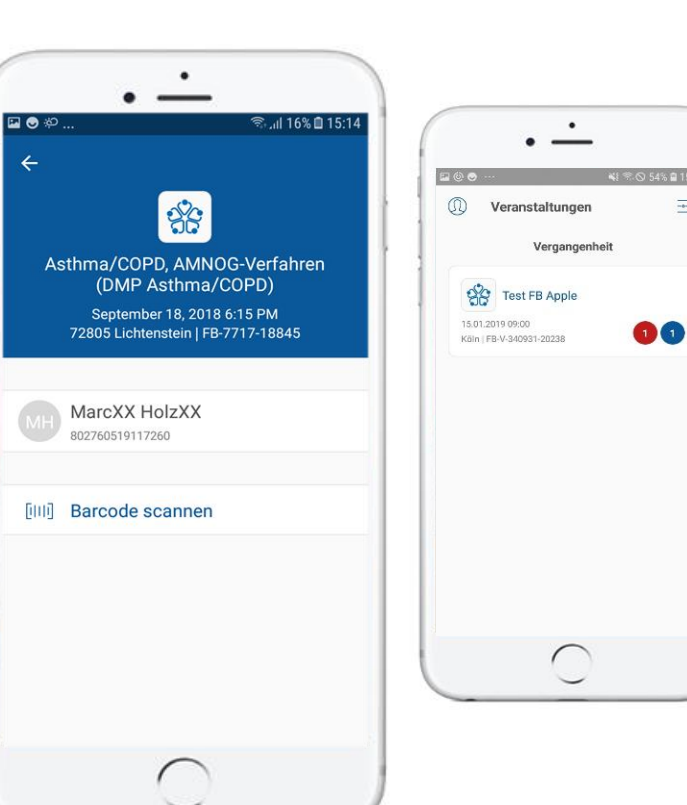

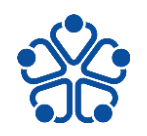

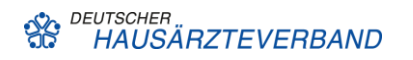

군

#### **11** Mirjana Ruckes / Vorstandsreferentin der HÄVG AG

### **01 - Die Funktionen der HÄV Scanner-App**

**e) Wie können Sie die Teilnehmerbarcodes im Arztportal nachtragen?**

### Sie können Teilnehmer im Arztportal ganz einfach nachtragen

- 1. Gehen Sie auf Ihre **HZV Veranstaltungen.**
- 2. Drücken Sie unter Teilnehmer auf die dort angegebene **Teilnehmerzahl**.
- 3. Sie können unter **Teilnehmer hinzufügen** die Teilnehmer nachmelden.
- 4. Tragen Sie in die **rot gefärbten Felder**  die Daten des Teilnehmers ein.
- **5. Wir prüfen** die Daten und geben Ihnen eine **Rückmeldung**, sobald die Daten Erfolgreich im System verarbeitet wurden.

#### Übersicht meiner HZV Veranstaltungen

**Titel** 

**HÄVG-ID** 

EFN

LANR

**Name** Freitext **Status** 

**Datum** 

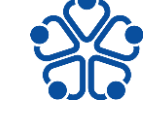

**Aktion** 

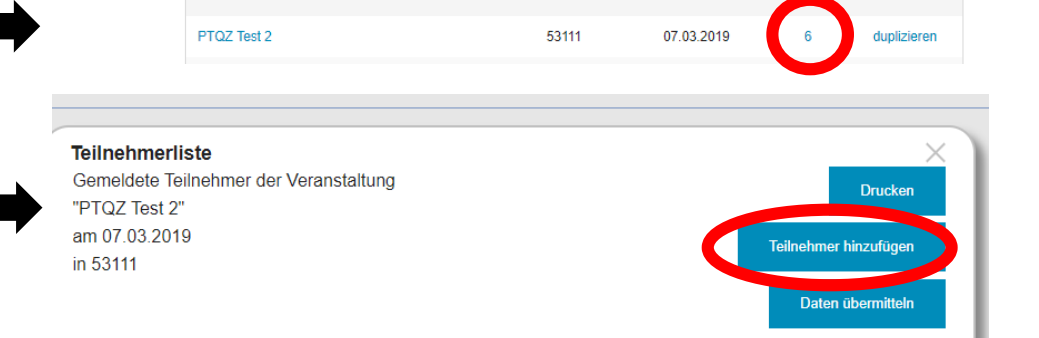

Ort

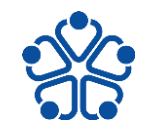

#### **e) Wie werden die Teilnehmerdaten weiterverarbeitet?**

Die eingescannten Barcodes werden in zwei Varianten in der App angezeigt:

• **Bekannter Teilnehmer:**

Vorname, Name

• **Unbekannter Teilnehmer:**

Bitte informieren Sie die Teilnehmer Ihres Qualitätszirkels, dass für die vollständige Verarbeitung der Teilnehmerdaten die EFN bekannt sein muss.

Diese kann vom Teilnehmer einfach und unkompliziert im Arztportal nachgetragen werden.

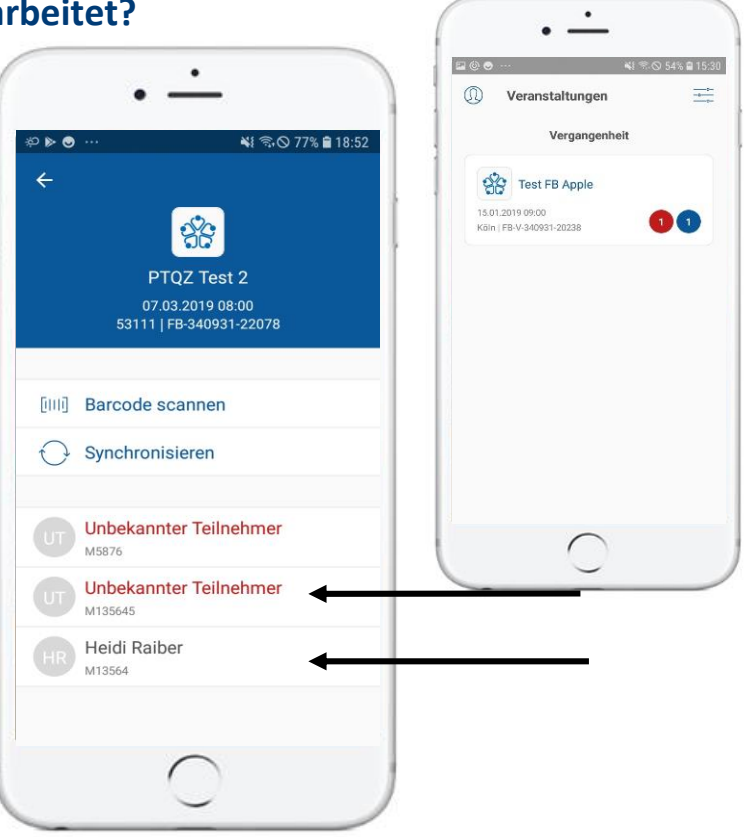

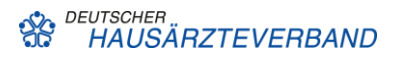

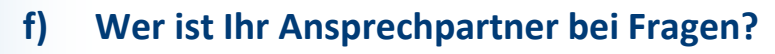

- Hilfe Funktion direkt in der App
- Detailliertes Handbuch
- Ein direkter Ansprechpartner:
	- 02203 5756-1210 @ info@hzv-team.de

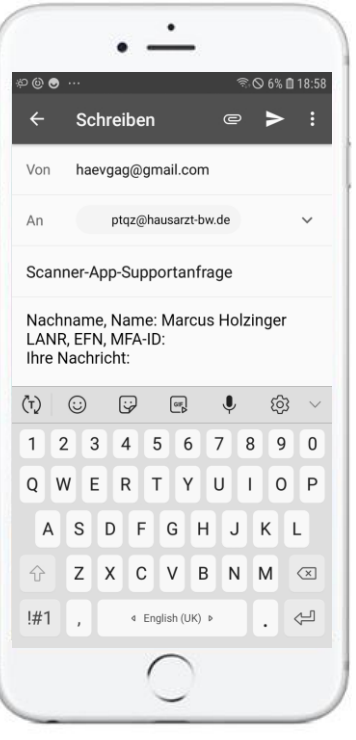

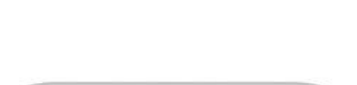

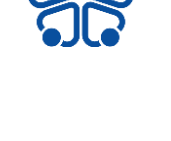

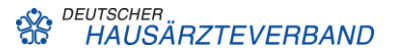

### **Agenda**

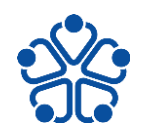

### **TOP 1 – Die Funktionen der HÄV Scanner-App im Überblick**

- a) Kernfunktionen
- b) Herunterladen
- c) Anmeldeprozess
- d) Anlegen der Veranstaltung im Arztportal
- e) Barcode scannen
- f) Hilfe Funktion

### **TOP 2 – Die Vorteile der HÄV Scanner-App**

- a) Die Vorteile für den Nutzer
- b) Weiterentwicklung und Ausblick

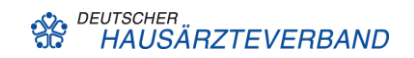

### **02 - Die Vorteile der HÄV Scanner-App**

**a) Aus der Perspektive des Benutzers** 

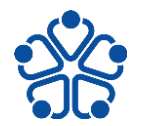

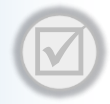

#### **Die App ist einfach** und intuitiv zu bedienen.

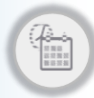

#### **Sie sparen Zeit**

durch die voll automatisierte Weiterleitung der Teilnehmerdaten an das Arztportal.

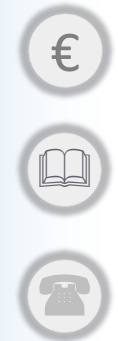

**Die App ist kostenlos**

für alle HZV-Moderatoren.

**Ein umfangreiches Handbuch** steht Ihnen bei Fragen zur Verfügung.

**Ein direkter Ansprechpartner** steht Ihnen zur Verfügung.

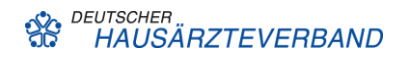

### **02 – Wir brauchen Sie!**

- **b) Wir freuen uns sehr über Ihre Meinungen, Kommentare, Wünsche….**
- **Wir brauchen Ihr Feedback!**
	- Ansprechpartner [mirjana.ruckes@hausaerzteverband.de](mailto:mirjana.ruckes@hausaerzteverband.de)
	- Umfrage zur Nutzerfreundlichkeit Q4 2019
- **Ausblick**
	- Sie erhalten von uns per E-Mail im Nachgang das PTQZ-Starterpaket:
		- Erklärung des HZV Moderator
		- Handbuch der HÄV Scanner-App
		- Folien der HÄV Scanner-App
		- Allgemeine Information zu PTQZ
		- Handbuch Web-Portal
		- Hinweiszettel EFN

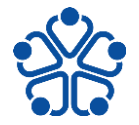

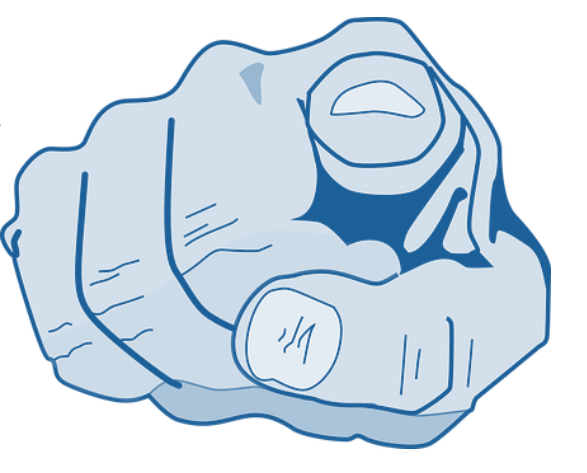

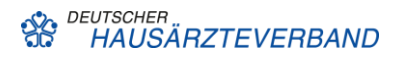